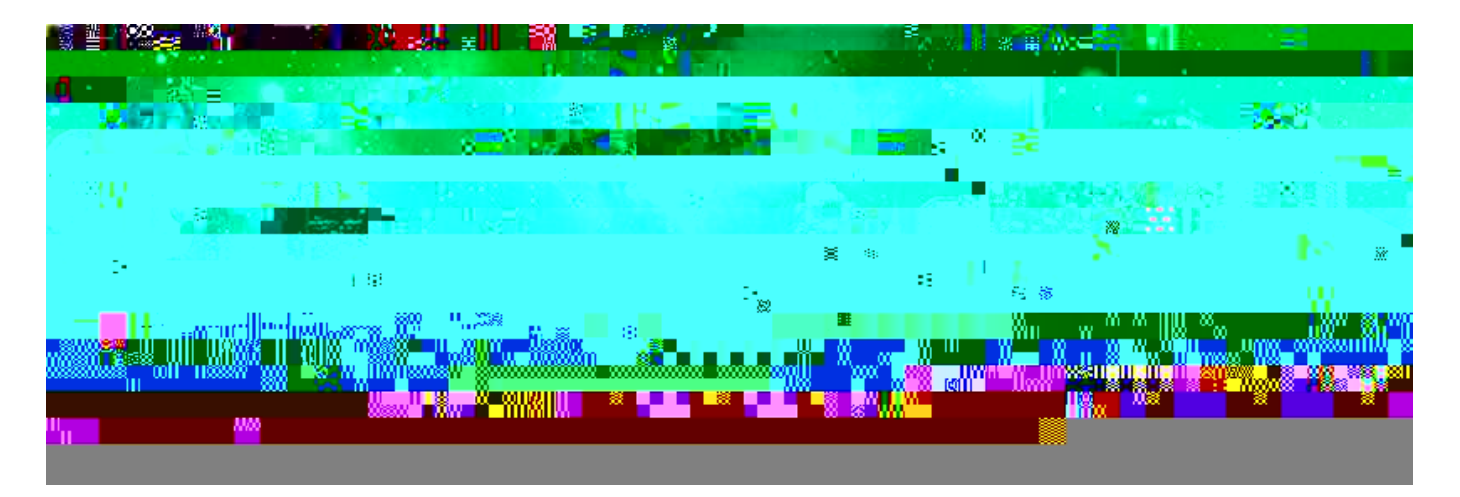

*Procesado básico de una protuberancia solar en H-Alpha. (Registax 6 + Photoshop)*

*Por Javier Molina* 

## Resultante:

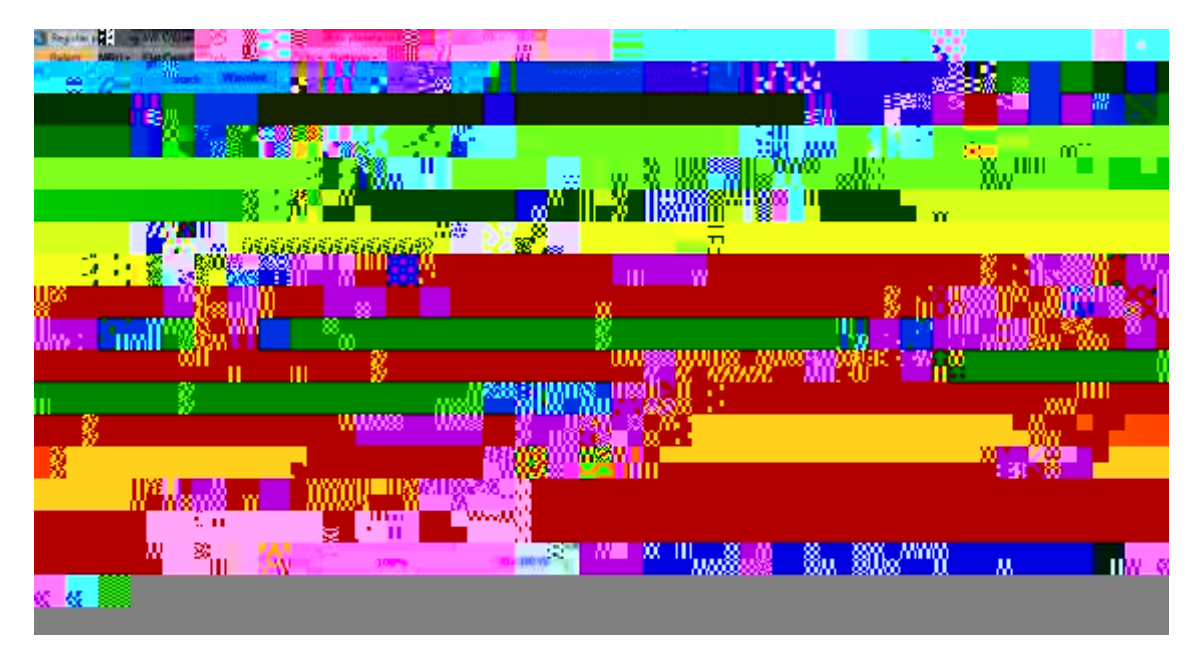

En la siguiente toma he estirado los Walelets prestando atención en view zoomed (que véis abajo con una retícula verde) para sacar la máxima resolución sin quemar la imagen. Ya vemos claramente una ganancia de nitidez:

(En Wavelet filter usar en este caso la versión default, que la Gaussian no consigue la misma nitidez, aunque en otros escenarios es muy útil)

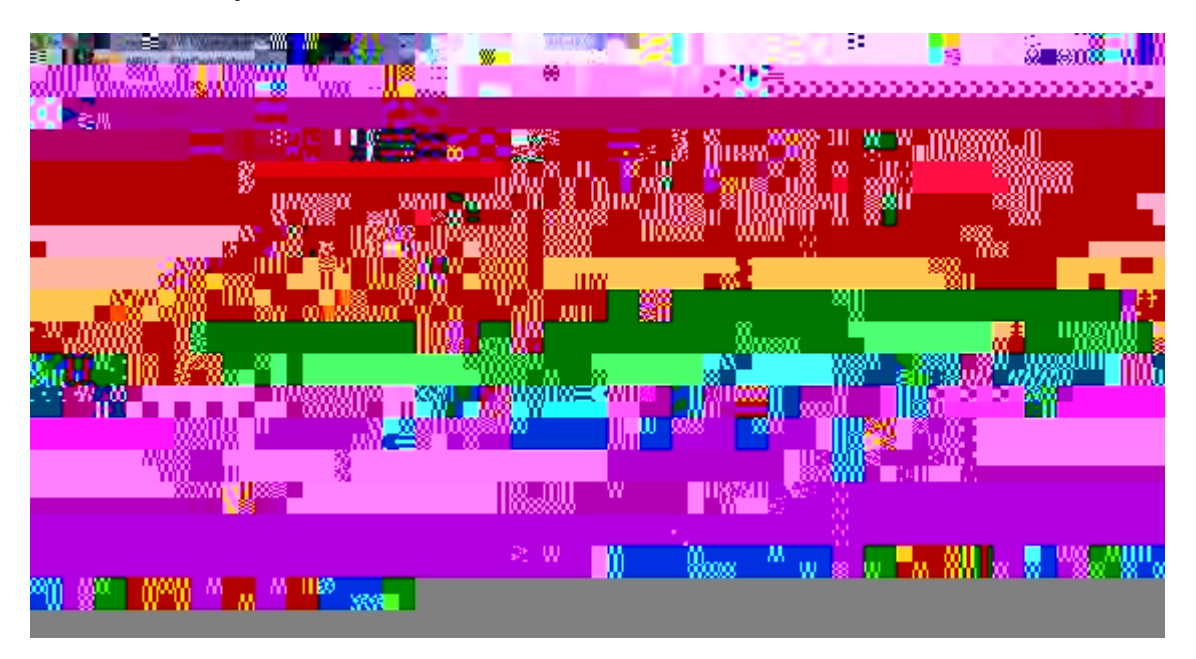

Ajuste del ruido, contraste y luminosidad (se puede hacer aquí o ya en photoshop)